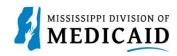

## **Job Aid**

# **Outpatient Crossover Claim Submission**

This simulation will be imitating a real-world process or activity. Please read the instructions thoroughly and follow all directions.

### Review the Steps to Submit an Outpatient Crossover Claim

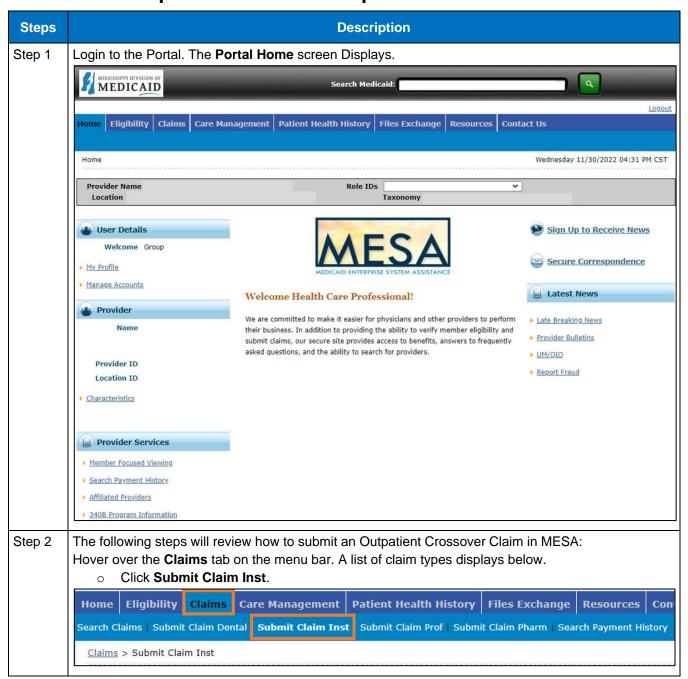

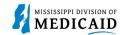

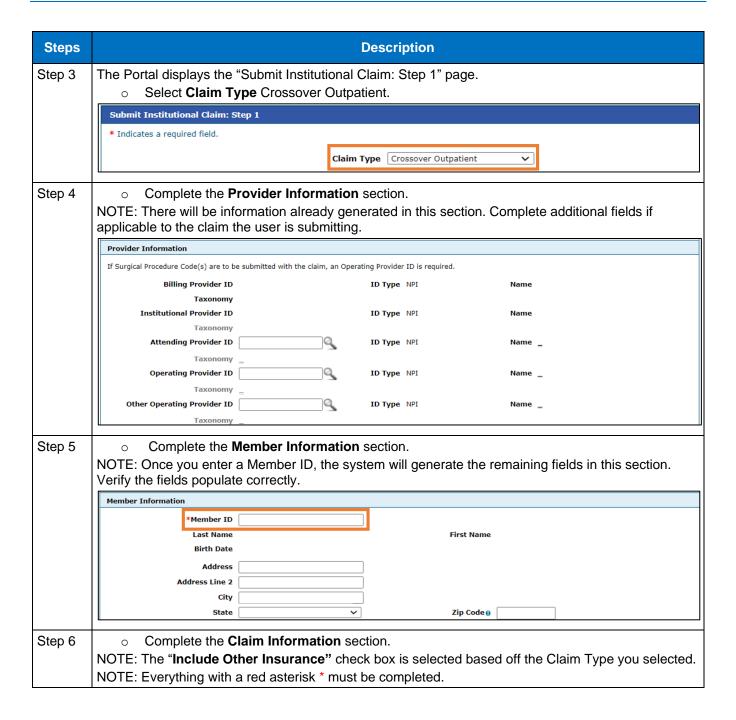

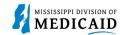

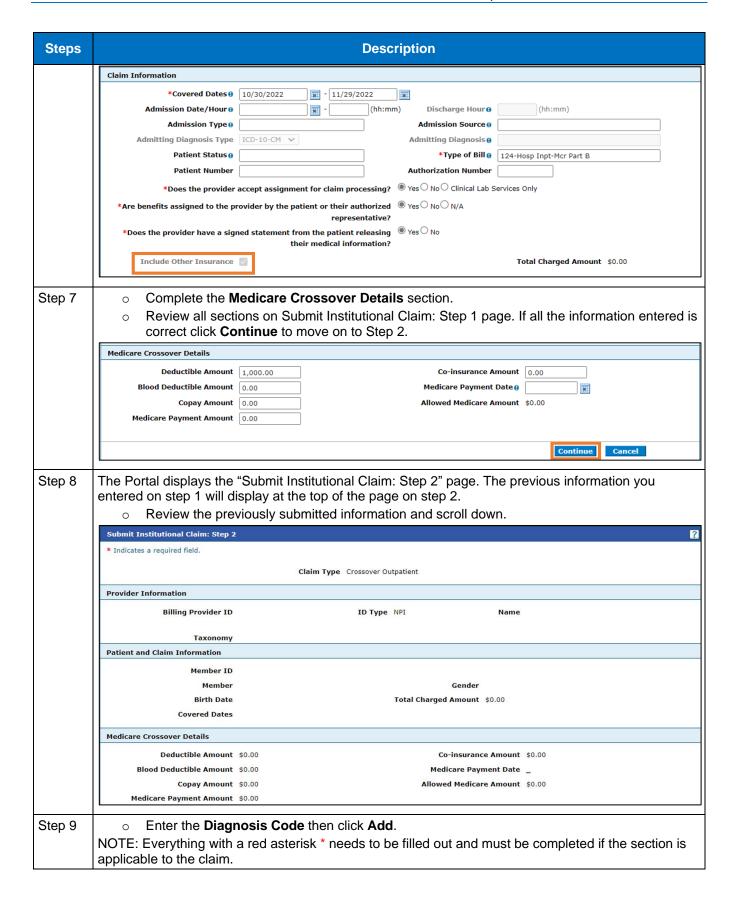

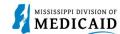

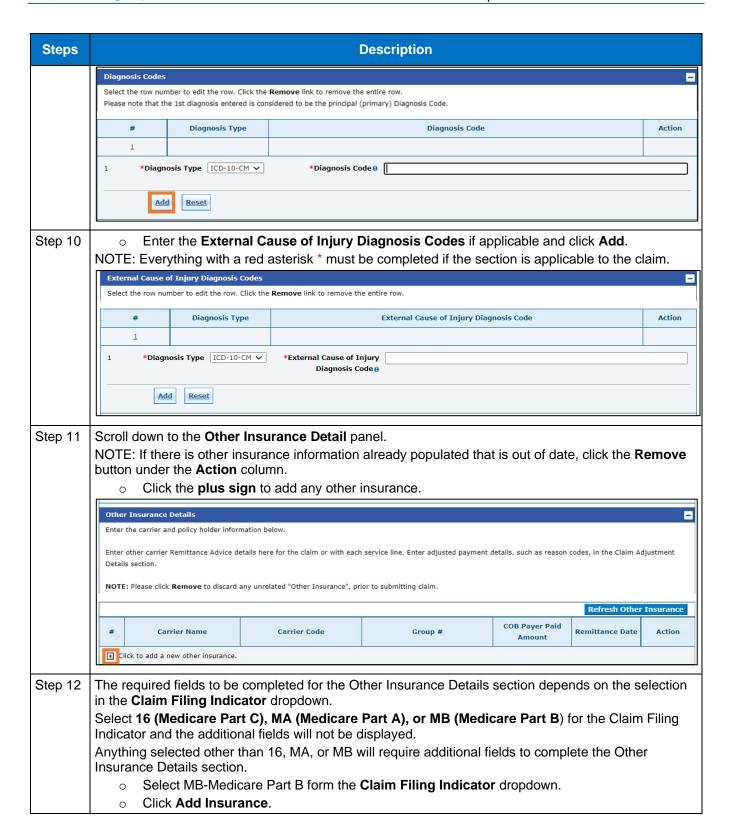

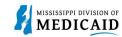

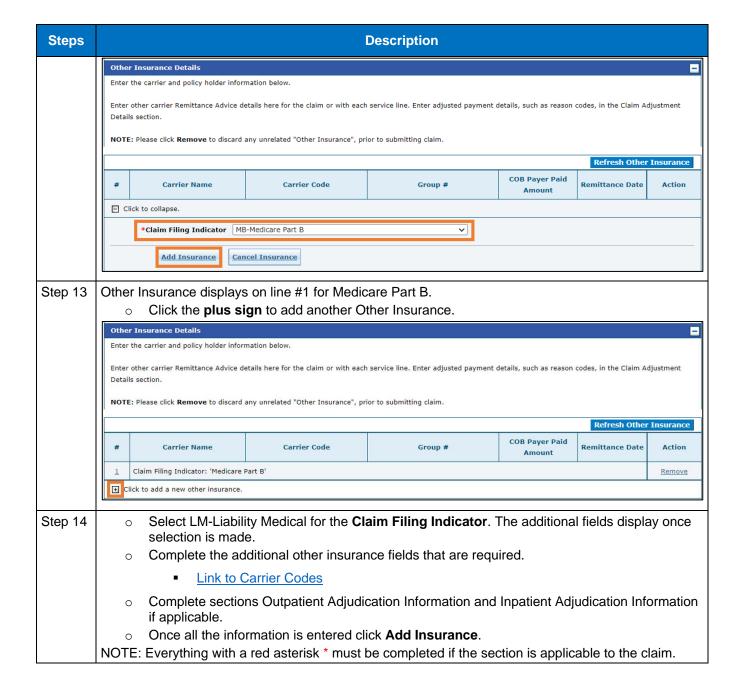

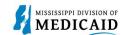

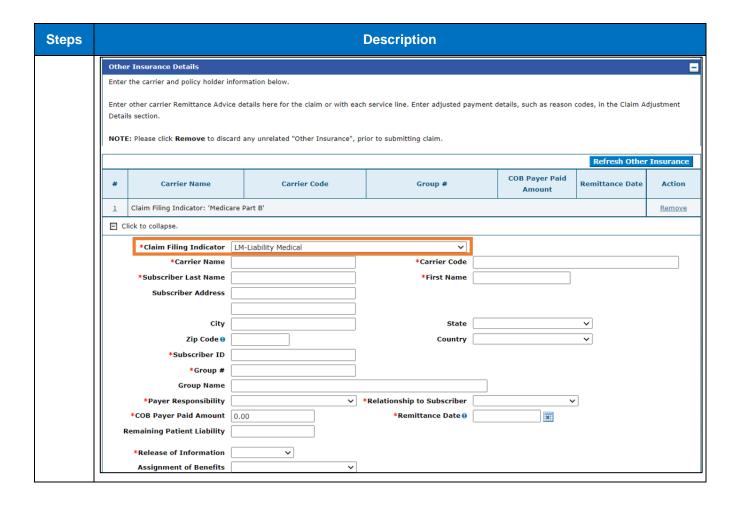

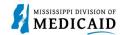

| Steps   | Description                                                                                                    |                     |                                              |                |                 |               |  |  |
|---------|----------------------------------------------------------------------------------------------------|---------------------|----------------------------------------------|----------------|-----------------|---------------|--|--|
|         | Outpatient Adjudication Information                                                                                                    |                     |                                              |                |                 |               |  |  |
|         | Reimbursement Rate                                                                                                    |                     | Claim HCPCS Payable<br>Amount                |                |                 |               |  |  |
|         | Remark CoMS 1                                                                                                    |                     | Amount                                       |                |                 |               |  |  |
|         | Remark Code 2                                                                                                    |                     |                                              |                |                 |               |  |  |
|         | Remark Code 3                                                                                                    |                     |                                              |                |                 |               |  |  |
|         | Remark Code 4                                                                                                    |                     |                                              |                |                 |               |  |  |
|         | Remark Code 5                                                                                                    |                     | Non-payable Professional<br>Component Amount |                |                 |               |  |  |
|         | Claim ESRD Payment Amount                                                                                                    |                     | Component Amount                             |                |                 |               |  |  |
|         | Inpatient Adjudication Information                                                                                                    |                     |                                              |                |                 |               |  |  |
|         | Lifetime Psychiatric Days                                                                                                    |                     | Claim DRG Amount                             |                |                 |               |  |  |
|         | Remark CoMS 1                                                                                                    |                     |                                              |                |                 |               |  |  |
|         | Claim Disproportionate Share                                                                                                    |                     | Claim MSP Pass-through                       |                |                 |               |  |  |
|         | Amount  Claim PPS Capital Amount                                                                                                    |                     | Amount PPS-Capital FSP DRG                   |                |                 |               |  |  |
|         |                                                                                                    |                     | Amount                                       |                |                 |               |  |  |
|         | PPS-Capital HSP DRG Amount                                                                                                    |                     | PPS-Capital DSH DRG<br>Amount                |                |                 |               |  |  |
|         | Old Capital Amount                                                                                                    |                     | PPS-Capital IME Amount                       |                |                 |               |  |  |
|         | PPS-Operating Hospital                                                                                                    |                     | Cost Report Day Count                        |                |                 |               |  |  |
|         | Specific DRG Amount PPS-Operating Federal                                                                                                    |                     | Claim PPS Capital Outlier                    |                |                 |               |  |  |
|         | Specific DRG Amount                                                                                                    |                     | Amount                                       |                |                 |               |  |  |
|         | Claim Indirect Teaching                                                                                                    |                     | Non-payable Professional                     |                |                 |               |  |  |
|         | Amount                                                                                                    |                     | Component Amount                             |                |                 |               |  |  |
|         | Remark Code 2                                                                                                    |                     |                                              |                |                 |               |  |  |
|         | Remark Code 4                                                                                                    |                     |                                              |                |                 |               |  |  |
|         | Remark Code 5                                                                                                    |                     |                                              |                |                 |               |  |  |
|         | PPS-Capital Exception Amount                                                                                                    |                     |                                              |                |                 |               |  |  |
|         |                                                                                                    |                     |                                              |                |                 |               |  |  |
|         | Add Insurance Car                                                                                                    | ncel Insurance      |                                              |                |                 |               |  |  |
|         |                                                                                                    |                     |                                              |                |                 |               |  |  |
| Step 15 | <ul> <li>After the other insurance has been added, click the number 2 hyperlink to proceed to view</li> </ul>                                                                                                    |                     |                                              |                |                 |               |  |  |
|         | the other insurance sub panel.                                                                                                    |                     |                                              |                |                 |               |  |  |
|         | NOTE: Users can only view the Other Insurance Reasons sub panel if the Claim Filing Indicator is                                                                                                    |                     |                                              |                |                 |               |  |  |
|         | anything other then 16 (Medicare Part C), MA (Medicare Part A), or MB (Medicare Part B). The user                                                                                                    |                     |                                              |                |                 |               |  |  |
|         | MUST click on the number hyperlink after adding insurance to view it.  Other Insurance Details  Enter the carrier and policy holder information below.  Enter other carrier Remittance Advice details here for the claim or with each service line. Enter adjusted payment details, such as reason codes, in the Claim Adjustment Details section.  NOTE: Please click Remove to discard any unrelated "Other Insurance", prior to submitting claim. |                     |                                              |                |                 |               |  |  |
|         |                                                                                                    |                     |                                              |                |                 |               |  |  |
|         |                                                                                                    |                     |                                              |                |                 |               |  |  |
|         |                                                                                                    |                     |                                              |                |                 |               |  |  |
|         |                                                                                                    |                     |                                              |                |                 |               |  |  |
|         |                                                                                                    |                     |                                              |                |                 |               |  |  |
|         |                                                                                                    |                     |                                              |                |                 |               |  |  |
|         | # Carrier Name                                                                                                    | Carrier Code        | Group #                                      | COB Payer Paid | Remittance Date | Action        |  |  |
|         | Claim Filing Indicator: 'Medicare                                                                                                    | Part R'             |                                              | Amount         |                 | Pemove        |  |  |
|         |                                                                                                    | I                   | T                                            |                |                 | <u>Remove</u> |  |  |
|         | 2 test                                                                                                    | test                | test                                         | \$0.00         | 11/30/2022      | Remove        |  |  |
|         | Click to add a new other insurance.                                                                                                    |                     |                                              |                |                 |               |  |  |
| Stop 16 | Scroll down to the <b>Other</b>                                                                                                    | Incurance Because   | a section                                    |                |                 |               |  |  |
| Step 16 |                                                                                                    |                     |                                              | Add Dooses     |                 |               |  |  |
|         | <ul> <li>Fill out the Other</li> </ul>                                                                                                    | r Insurance Reasons | s section and click i                        | Aud Keason.    |                 |               |  |  |

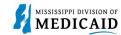

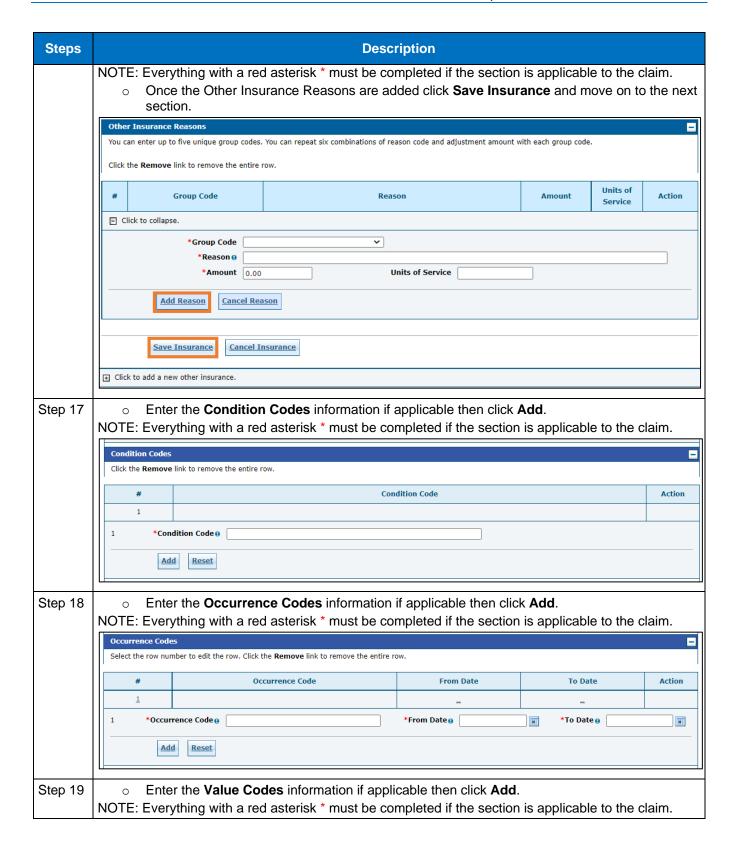

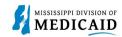

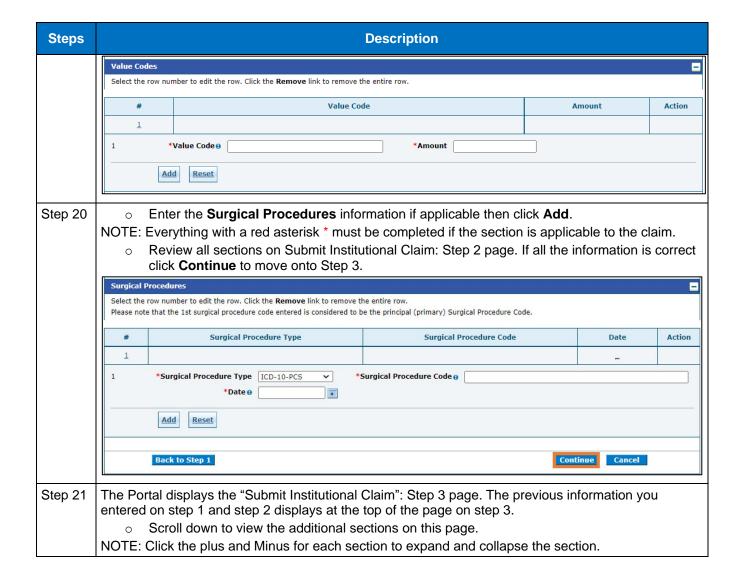

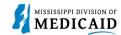

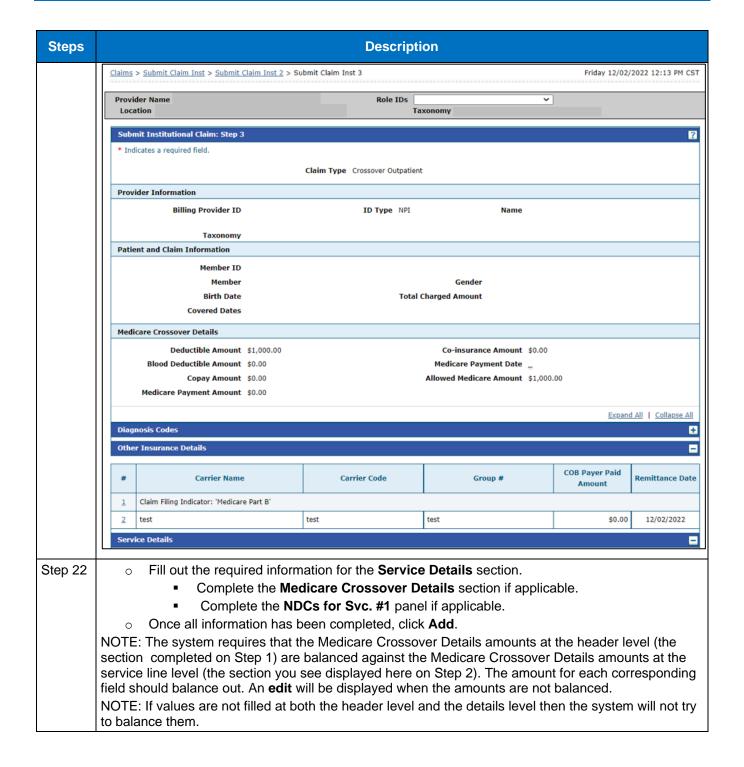

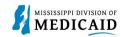

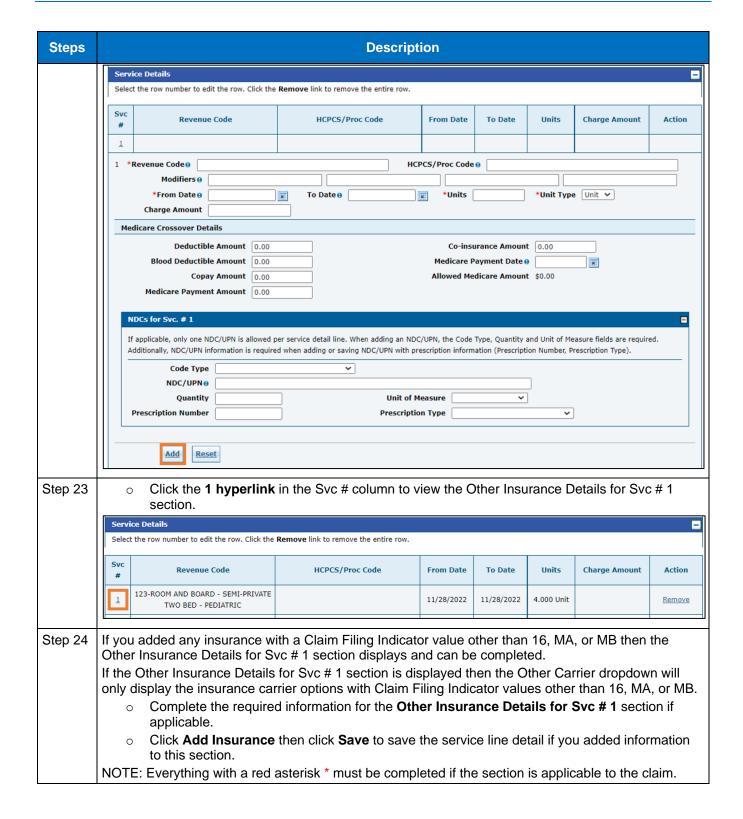

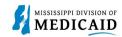

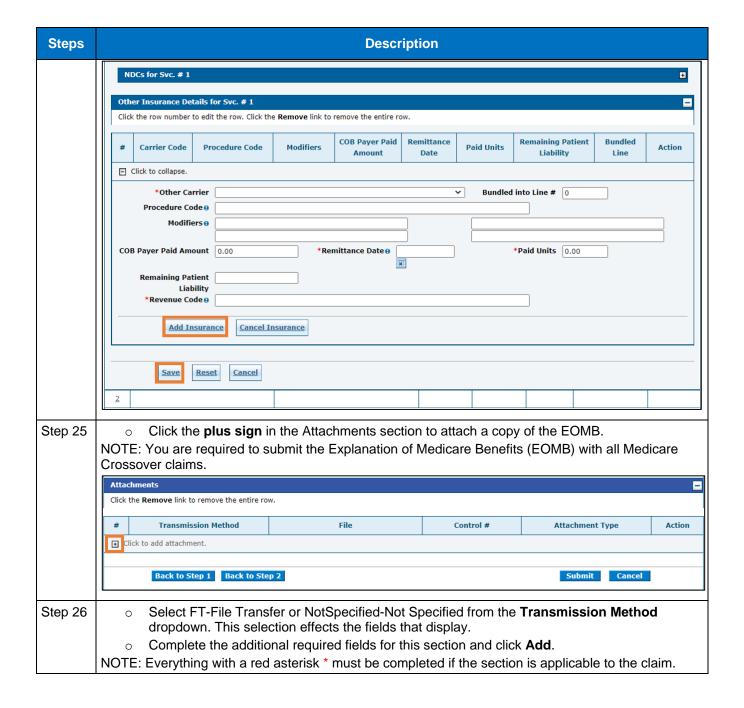

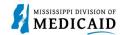

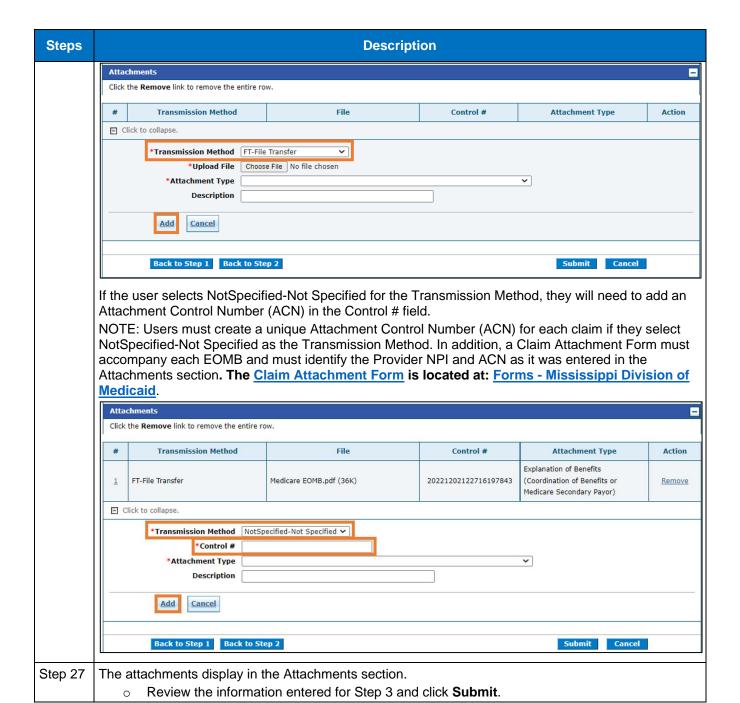

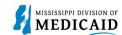

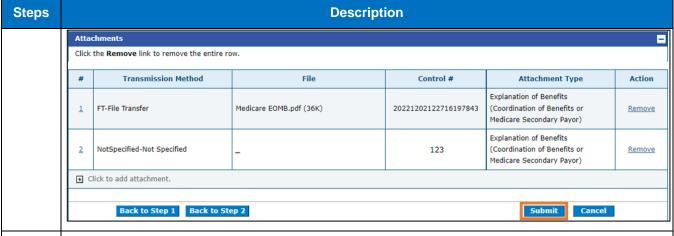

#### Step 28 | The Portal takes you to the **Confirm Institutional Claim** page.

Review all the information entered for this claim. Click the plus and minus to expand and collapse each section. Click Expand All and Collapse All to expand and collapse all the sections at once. At the bottom of the page, select Back to Step 1, 2, or 3 to go back and edit the information entered for this claim.

 Once reviewing the claims information entered has been completed, click Confirm to confirm the claim submission.

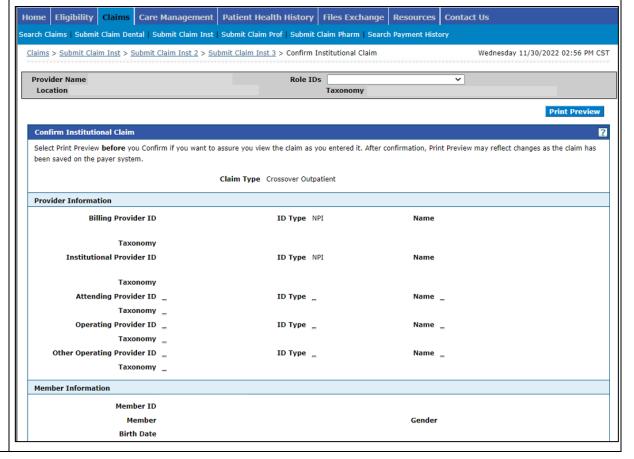

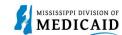

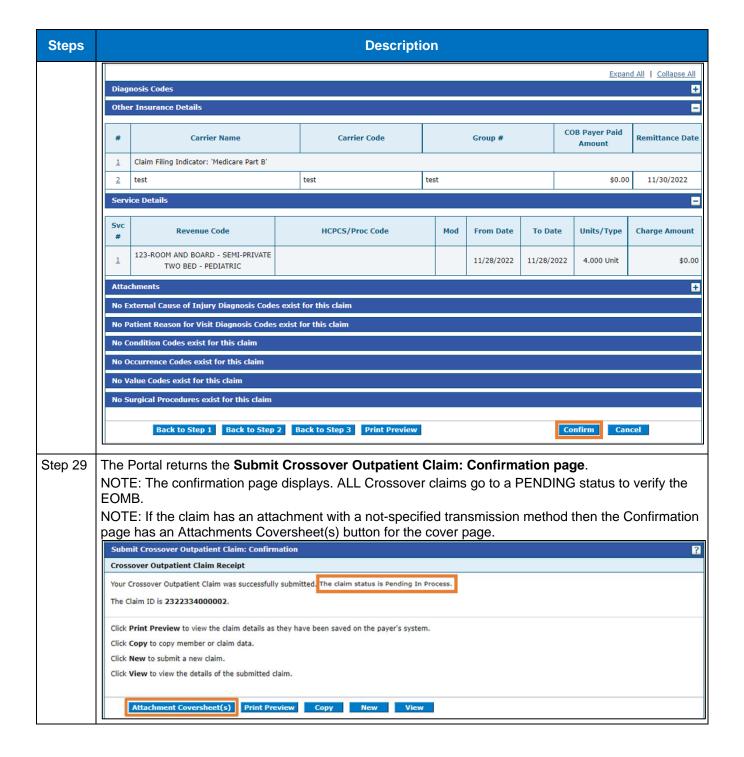

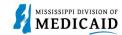

# **Change History**

The following change history log contains a record of changes made to this document:

| Version # | Published/<br>Revised | Author   | Section/Nature of Change |
|-----------|-----------------------|----------|--------------------------|
| 1.0       | 12/05/2022            | Gainwell | Initial publication      |